### WLCs Cisco ىلع SSID رفوت ةلودج J

## تايوتحملا

ةمدقملا .<br><u>ةيساسألا تابلطتم</u>لا تابلطتملا ةمدختسملا تانوكملا ان يوك ةحصلا نم ققحتلا اهحالصإو ءاطخألا فاشكتسا

## ةمدقملا

يف مكحتلI تادحو ىلع (SSID) ةمدخلI ةعومجم فرعم رفوت ةلودجل تاوطخلI دنتسملI اذه فصي .(PI (Prime ل ةيساسألا ةيساسألا ةينبلا مادختساب (WLC (ةيكلساللا ةيلحملا ةكبشلا

## ةيساسألا تابلطتملا

#### تابلطتملا

:ةيلاتلا عيضاوملاب ةفرعم كيدل نوكت نأب Cisco يصوت

- ياب ●
- PI مادختساب WLCs نيوكت ●

#### ةمدختسملا تانوكملا

:ةيلاتلا جماربلا تارادصإ ىلإ دنتسملا اذه يف ةدراولا تامولعملا دنتست

- Cisco WLC 5508 ضكري 8.3.140.0
- $\cdot$  PI 3.1

.ةصاخ ةيلمعم ةئيب يف ةدوجوملI ةزهجألI نم دنتسملI اذه يف ةدراولI تامولعملI ءاشنإ مت تناك اذإ .(يضارتفا) حوسمم نيوكتب دنتسملا اذه يف ةمدختسُملا ةزهجألا عيمج تأدب .رمأ يأل لمتحملا ريثأتلل كمهف نم دكأتف ،ليغشتلا ديق كتكبش

### نېوكتل|

:PI ربع SSID ةلودجل اهعابتا نيعتي يتلا تاوطخلا يلي اميف

ةيلحملا ةكبشلا يف مكحتلا ةدحو < ةكبشلا ةزهجأ < نوزخملا ىلإ لقتنا 1. ةوطخلا .ةروصلI يف حضوم وه امك WLC مسI ىلع رقنI .**ةيكلسالI** 

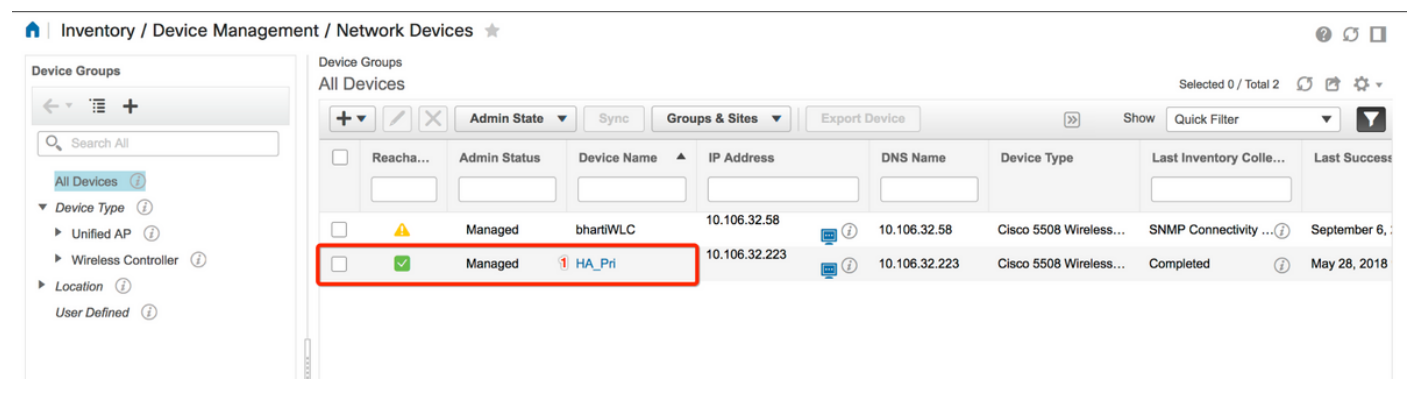

رتخأ ،WLAN ةكبش نيوكت ىلع .WLAN ةكبش نيوكت < نيوكتلا ىلإ لقتنا 2. ةوطخلا ماهملI نيوكتب مق .ةروصلI يف حضوم وه امك ةلدسنملI ةمئاقلI نم **ةلودجملI ةلIحل** .تابلطتملل اقفو ةلودجملا

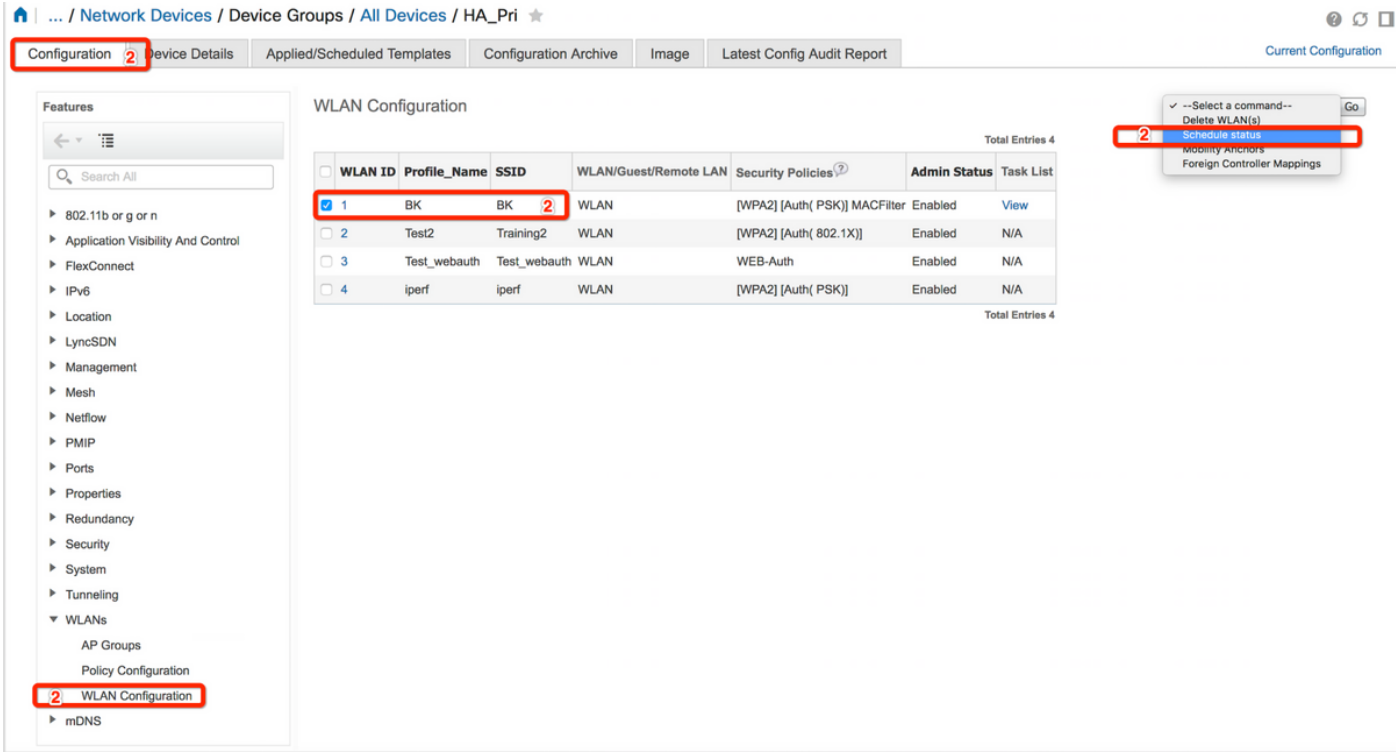

.SSID نيكمت 3. ةوطخلا

كنكمي ،لاثملا ليبس ىلع .SSID نيكمت ةيفيك ىلع عالطالا كنكمي ،ةوطخلا هذه يف ةعمجلا موي يJإ نينثالا موي نم انكمم لظي ثيحب (SSID) ةمدخلا فرعم ةلودج ةيفيك ةفرعم ةياهن ةلطع ءانثأ هنيكمت يف رمتسيو ءاسم 7:00 ةعاسلا ىلإ احابص 8:00 ةعاسلا نم .تبس.لا موي احابص 8:00 ةعاس.لا نم عوبسألI

رايخك **يمويلا رايخلا** رز ددحو 8 نم تقولا ةلودجب مقو ،**نكمم** وه امك لوؤسملا ةلاح ددح .1 ةمهملا .ةروصلI يف اضي أحضوم وه امك ،راركت

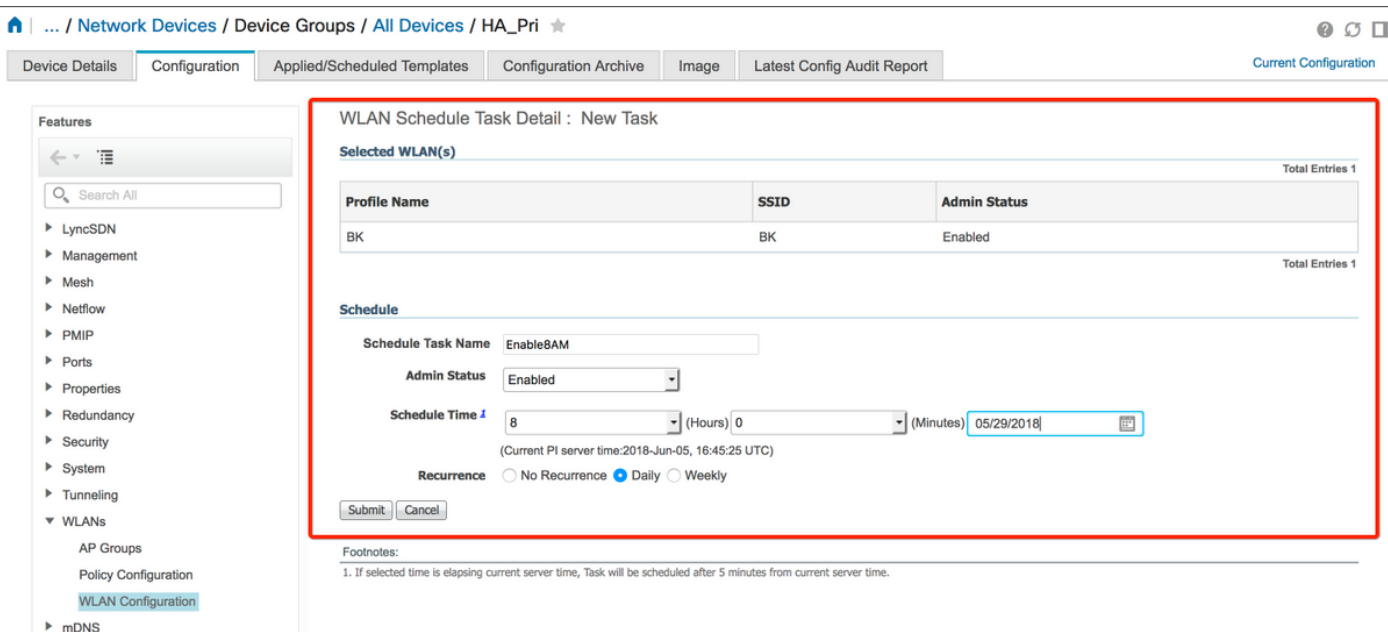

،اضيأ .عوبسألا مايأ لك ددحو **ايءوبسأ** رتخأ ،كلذ نم الدب وأ **ايموي** رايخلا رز رايتخإ كنكمي .ةروصَلا يفَ حضوم وه امك مويَال ديّدحتب مق ،نيءم موي يَأْ يفَ يءوبسألاً راركتالُ

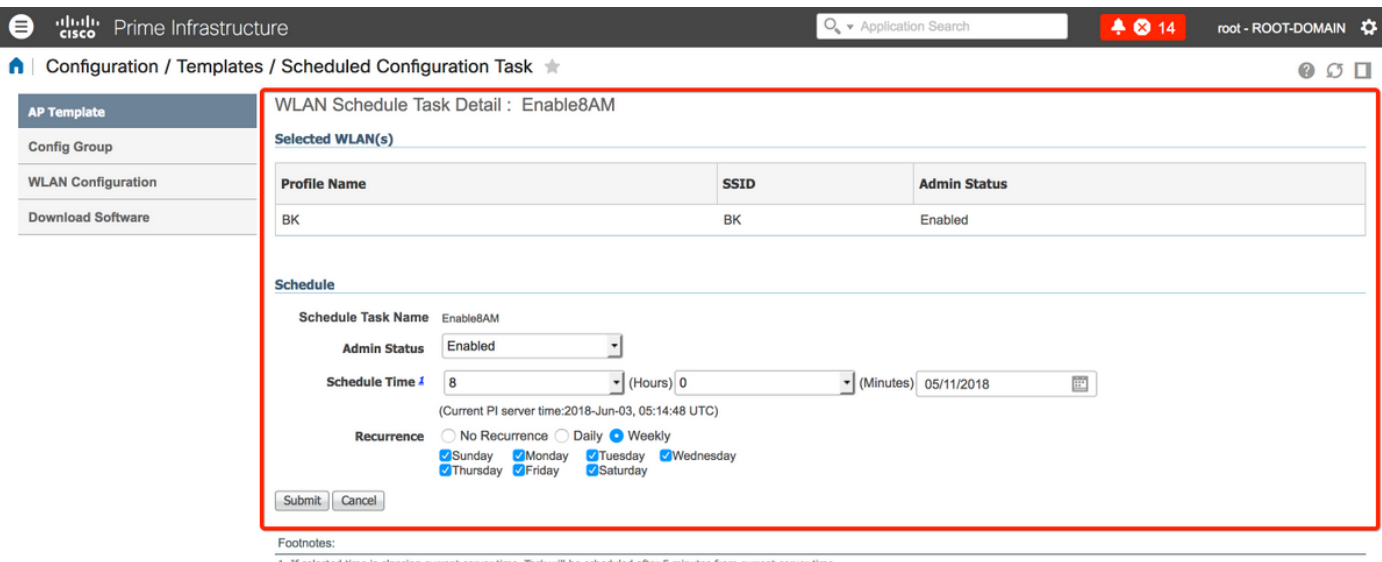

.SSID ليطعت 4. ةوطخلا

لظت فوسو ،طقف عوبسألا مايأ يف SSID ليطعت متي ،ةشاشلا ةطقٍل ىلع لاثملا اذه يف .عوبسألا تاياهن يف ةنكمم

امكو **يعوبسأ** ك راركتلI ،ةعاس **19** ك تقولI ةلودجب مقو ،**لطعم** ك لوؤسملI ةلاح ددح .2 ةمەملI .ةروصلا يف حضوم وه

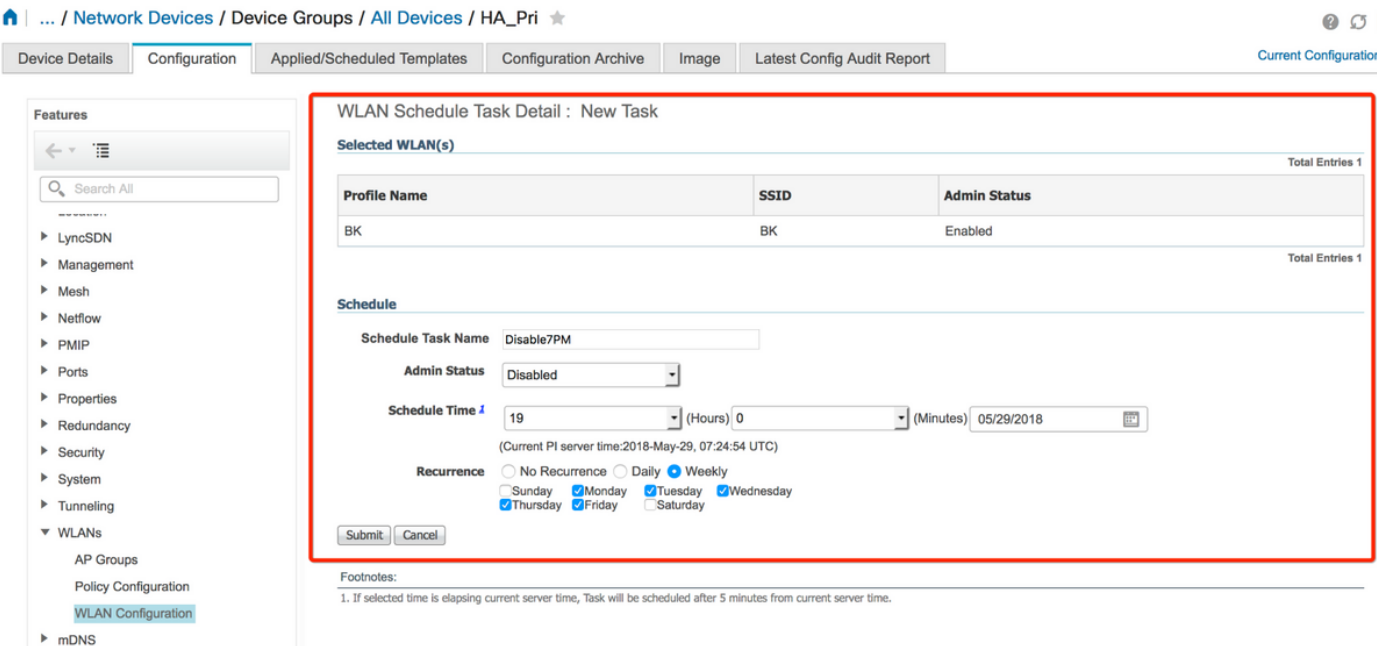

.ويدارلI عاجرتسإ رز ددحو ةلدسنملI ةمئاقلI نم لودجملI تقولاو SSID ددح

## ةحصلا نم ققحتلا

.حيحص لكشب نيوكتلا لمع ديكأتل مسقلا اذه مدختسا

.**ةلودجملا نيوكتلا ةموم < نيوكتلل** علىإ لقتنا ،اهؤارجإ وأ تاري غتلا ضرعل

**ةلودجلا ةمءم مسا** ددحو WLAN **ةكبش نيوكت** قوف رقنا ،ىرسيلا ةيبناجلا ةمئاقلا نم .ةروصلا يف حضوم وه امك WLAN ةكبش لودج ليصافت ةحفص حتفل

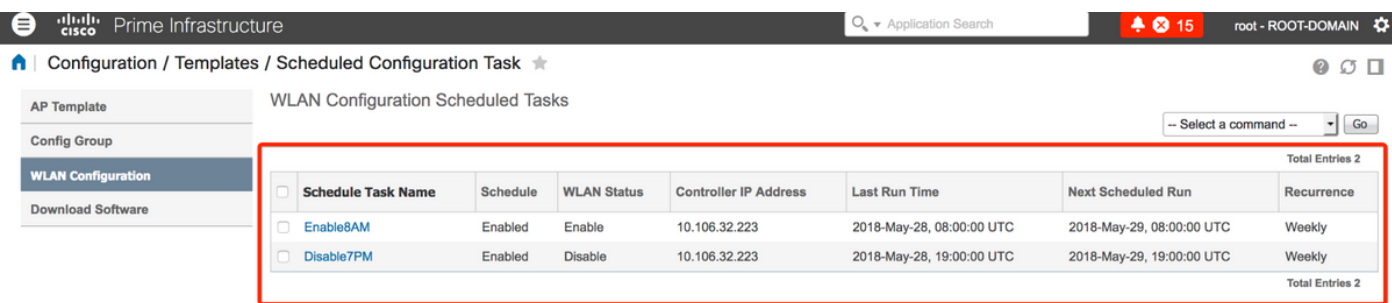

.ةلودجملا ةمهملا تقوو خيرات ليدعت كنكميو ةمهملا قوف رقنا ،ةحفصلا هذه يف

# اهحالصإو ءاطخألا فاشكتسا

.نيوكتلا اذهل اهحالصإو ءاطخألا فاشكتسال ةددحم تامولعم اًيلاح رفوتت ال

ةمجرتلا هذه لوح

ةي الآلال تاين تان تان تان ان الماساب دنت الأمانية عام الثانية التالية تم ملابات أولان أعيمته من معت $\cup$  معدد عامل من من ميدة تاريما $\cup$ والم ميدين في عيمرية أن على مي امك ققيقا الأفال المعان المعالم في الأقال في الأفاق التي توكير المالم الما Cisco يلخت .فرتحم مجرتم اهمدقي يتلا ةيفارتحالا ةمجرتلا عم لاحلا وه ىل| اًمئاد عوجرلاب يصوُتو تامجرتلl مذه ققد نع امتيلوئسم Systems ارامستناه انالانهاني إنهاني للسابلة طربة متوقيا.